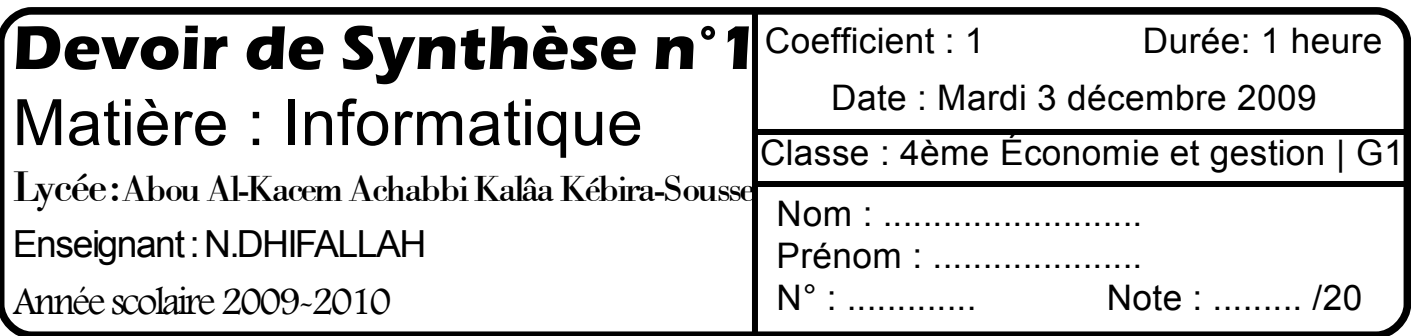

.......................................................................................................................................................

# **Exercice n°1 : (1 points)**

a) Mettre une croix devant la bonne réponse:

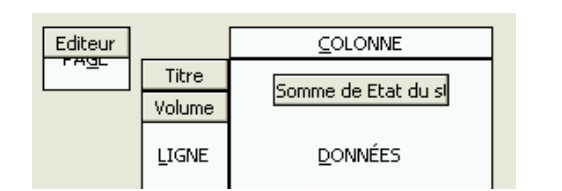

# **Exercice n°2** : (1 points)

A quoi sert le tableau croisé dynamique ? :

#### ....................................................................................................................................................... **Pratique :** (18 points)

Soit le tableau suivant:

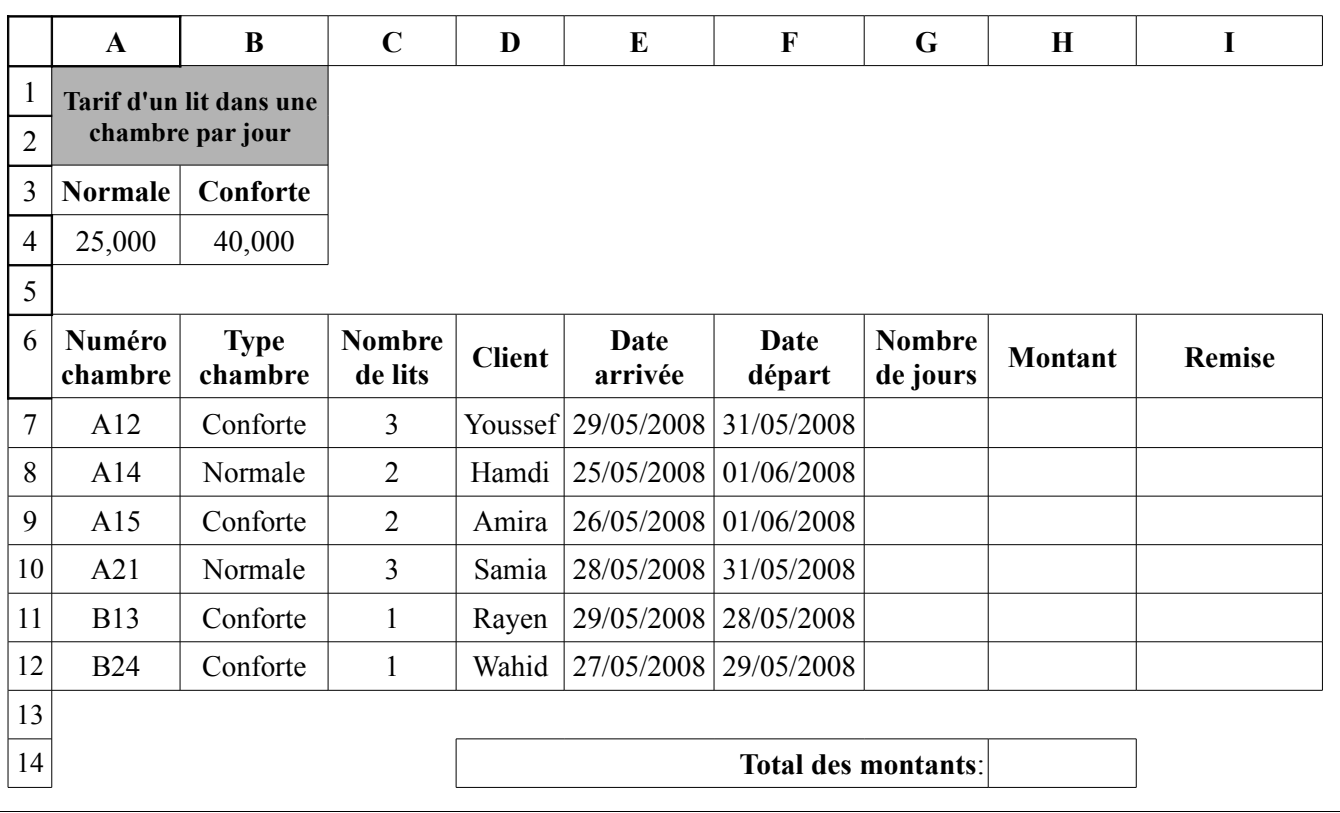

**N.B** Il est conseillé de faire des enregistrements périodiques pour éviter une éventuelle perte de données.

### **Questions**

**1)** Lancer le logiciel tableur disponible, puis saisir le tableau ci-dessus et l'enregistrer ainsi que la suite de votre travail dans un fichier ayant pour nom votre nom et prénom et pour emplacement le dossier Bac2010 situé à la racine du lecteur C.

Le tableau croisé dynamique suivant :

 ❏ 1-Affiche la somme des états de stock pour les titres et leurs volume en excluant l'éditeur.

**NB : cette copie doit être rendue à la fin de la séance.**

- ❏ 2-Affiche la somme des états de stock pour les titres et leurs volume en filtrant le tableau par « Éditeur »
- ❏ 3-Affiche sur la page l' « Éditeur » pour les états de stock, les titres et leurs volume.

**2)** Appliquer la mise en forme utilisée dans le tableau ci-dessus, et après remplissage du tableau, les montants avec 3 chiffres après la virgule.

**3)** Remplir la colonne « nombre de jours » par le nombre de jours passés par chaque client.

**4)** Calculer le montant pour chaque chambre sachant que:

## **Montant = Nombre de jours \* Nombre de lits \*Tarif d'un lit dans une chambre par jour**

**5)** Calculer le total des montants dans la cellule H14.

**6)** Remplir la colonne « Remise » par les mots « Accordé » et « Non accordé » sachant que:

- Si « Type chambre » = Conforte  $\overline{OU}$  « Nombre de jours » > = 6 alors la remise est « Accordée »
- Dans le cas contraire, la remise est « Non accordée ».

**7)** En utilisant la mise en forme conditionnelle colorer en rouge les cellules des clients ayant obtenu une remise.

**8)** Représenter un graphique sous forme d'histogramme 3D , dans une nouvelle feuille, de la colonne **"montant"** en fonction de la colonne **"Client".** (avec forme de série : « cône 3d »)

**9)** En utilisant le **filtre élaboré**, extraire en bas du tableau les « numéros de chambres » de type Normale et ayant deux lits

**10)** Faire un tableau croisé dynamique dans une nouvelle feuille représentant les montants pour chaque type de chambre et chaque client.

**11)** Déduire à partir du tableau croisé dynamique, dans une nouvelle feuille, un affichage détaillé affichant les chambres conforte seulement.

**12)** Déduire à partir du tableau croisé dynamique, dans une nouvelle feuille, le « graphique croisé dynamique » correspondant.

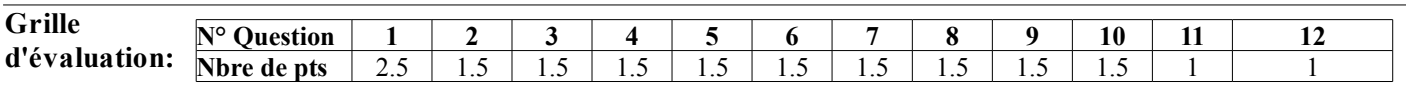